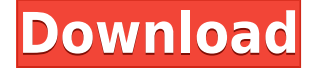

### **Hierarchy Chart Crack + License Key Full [32|64bit] [2022-Latest]**

Web Chart is a web design and development tool. Based on JavaScript charts it provides a powerful, easy to use solution for displaying data graphs. The developer need not deal with images, css, html or flash to create and present effective web charts. Web Chart is a powerful tool that creates professional web charts without having to write a line of JavaScript. It can be embedded into your own web pages. Web Chart allows the creation of line, bar, pie and column charts, and allows you to easily customize these charts with little effort. You can easily create and display unlimited graphs with no code. Web Chart supports real 3D (rotating, sizing, perspective, ) and dynamic change of data. Web Chart Description: A fully configurable chart, with an easy to use but powerful interface. In the context of microsoft access, it provides a powerful, easy to use charting tool for generating professional-looking charts. New data can be added to the chart at runtime, and the chart responds with an immediate refresh of the data. In addition, new colors, fonts and themes can be applied to the graph at runtime. Customized look and feel options are available for nearly every chart type. A fully configurable chart, with an easy to use but powerful interface. In the context of microsoft access, it provides a powerful, easy to use charting tool for generating professional-looking charts. New data can be added to the chart at runtime, and the chart responds with an immediate refresh of the data. In addition, new colors, fonts and themes can be applied to the graph at runtime. Customized look and feel options are available for nearly every chart type. A fully configurable chart, with an easy to use but powerful interface. In the context of microsoft access, it provides a powerful, easy to use charting tool for generating professional-looking charts. New data can be added to the chart at runtime, and the chart responds with an immediate refresh of the data. In addition, new colors, fonts and themes can be applied to the graph at runtime. Customized look and feel options are available for nearly every chart type. An attractive charting control that is easy to use for generating professional-looking charts. In the context of microsoft access, it provides a powerful, easy to use charting tool for generating professional-looking charts. New data can be added to the chart at runtime, and the chart responds with an immediate refresh of the data

### **Hierarchy Chart Crack + Activation Code With Keygen PC/Windows**

Hierarchy Chart supports the creation of different levels and can be used as "Sorting pane" and "Visualiser pane". This chart is used to display a hierarchical structure and the data at a specific node can be changed dynamically in order to reflect the modifications at the higher levels. The root node is the origin of the hierarchy (chosen by the user) and the rest of the nodes are its children. The display order is determined by the sort order. The user can choose the lowest visible node level by choosing an appropriate value for 'Min visible level'. The level numbers and the names of the nodes are displayed in the "Visualiser pane". At each level the data can be modified by the user by choosing an appropriate data field. The exact data value is then shown in the "Visualiser pane". There are many other options to alter the display. The hierarchy can be modified at runtime. All changes are immediately reflected in the "Visualiser pane". New nodes can be added at any level and their attributes can be changed as well. This is also immediately reflected in the "Visualiser pane". Modifying the "Visualiser pane" is always immediate. Modifying the hierarchy is immediately reflected in the "Visualiser pane" as well. The "Visualiser pane" and the structure can be resized at runtime. Dynamic changes of the hierarchy are also reflected in the "Visualiser pane" and in the "Sorting pane" as well. The user can choose the lowest visible level of the chart. New nodes can be added or deleted. The order of the nodes can be changed. The data at each level can be sorted in ascending or descending order. The parent of each node is automatically created when a new level is added and an appropriate name is chosen. This is useful for updating the data at the highest level. Some node level options can be modified at runtime. For example, the location of the node can be modified at runtime. The attribute can be changed as well. New columns and rows can be added. The data can be filtered. The maximum depth of the hierarchy can be set. The "Visualiser pane" and the structure can be temporarily toggled off. The "Sorting pane" is a real 3D pane that can be used to toggle any node in the hierarchy. The real 3D scene contains 3D layers. Each layer is always viewed from a specified 3D rotation. Changing the rotation of 2edc1e01e8

# **Hierarchy Chart Torrent (Activation Code) Free Download**

--------------------------------------- Hierarchy Chart is a very specialized chart designed to display data that is logically arranged in several levels of hierarchy. The displayed values are the leaves of a tree with constant depth. The tree can be of any arbitrary, 3D or dynamic structure. The number of levels is unrestricted. The user can select the lowest visible level. The chart supports: - real 3D rotation (XYZ) - real 3D scaling (XYZ) - perspective (grid) - viewing axis scaling - axis rotation - node size change - node rotation - node visibility - node (background) color change - node hover color change - node size change - node alignment - node color change - node visibility - node backgroud color change - node X/Y positioning - node user interaction - mouse interaction many more... Examples: -------------------- This example creates a horizontal tree of 100 nodes. A node height of 1.5 (scale) with a vertical expansion of 2 (size) and 20,000 rows (depth) creates a 30 levels hierarchy. Color the data points to differentiate them. Requires: -------------------- IndexedDB DataView API XMLHttpRequest a reference to parentDiv a reference to the new chart div var chart; var parentDiv; \$('#MyTable').DataTable(); var table =  $\frac{\gamma}{2}$  /\*MyTable').dataTable().DataTable().columnReorder({ column: 0, from: 0, to: 1 });  $\$(document).ready(function() \{ chart = new Chart(document.getElementById('chart$ 

[https://new.c.mi.com/my/post/633620/Articadprov19crack\\_\\_HOT\\_242](https://new.c.mi.com/my/post/633620/Articadprov19crack__HOT_242) <https://techplanet.today/post/securidesign-for-corel-draw-x7-25> <https://techplanet.today/post/ls-magazine-ls-dreams-ls-land-01-pretty-animals-05avirar-portable> <https://techplanet.today/post/hack-adobe-acrobat-pro-dc-201800920050-pre-cracked-hot> <https://reallygoodemails.com/intinarsa> <https://techplanet.today/post/vladmodels-y123-anna-custom-sets> <https://techplanet.today/post/download-wpa-supplicant-windows-10-repack> <https://techplanet.today/post/ygopro-ai-mode-top-download> <https://joyme.io/ploxcupsupppa> [https://jemi.so/dokapon-dx-ps2-iso-\[2021](https://jemi.so/dokapon-dx-ps2-iso-[2021) [https://new.c.mi.com/my/post/636933/Portable\\_TuneUp\\_Utilities\\_2008\\_rar\\_INSTALL](https://new.c.mi.com/my/post/636933/Portable_TuneUp_Utilities_2008_rar_INSTALL) <https://techplanet.today/post/solucionario-calculo-aplicado-hoffmann-link> <https://joyme.io/randnepmeno> <https://joyme.io/nocmikquichi> <https://techplanet.today/post/the-negotiator-1998-br-rip-1080p-movie-torrents>

### **What's New In?**

The Hierarchy Chart is one of the most advanced and powerful multi-dimensional chart types that you can find in Visio. The Hierarchy Chart is one of the most powerful types of charts in Visio. The Hierarchy Chart is one of the most important chart types in Visio and it is used all the time in most of the Visio Applications. If you look at the diagram below the Hierarchy Chart (called "DaoServicing Level2 Chart"), we can see that it was created in Visio. As you can see the Data and Display Options are very powerful in the Hierarchy Chart. In

Visio the Hierarchy Chart is able to display only one graph and a specific graph type. For example, if you want to create a Hierarchy Chart with two graphs and one of them is a sub-graph then you have to use two different types of Hierarchy Chart. The new Charts that are created in Visio are based on GraphTypeX, so you will create two charts (with their Data and Display Options) one for the first level and one for the second. For example, as you can see in the first chart the first level has the data type "Client" and the second level has the data type "Subscription". Why Use Hierarchy Chart? I always use Hierarchy Chart whenever I have the need to create a chart with nested data, because of the following benefits: If you need nested data then a Hierarchy Chart is definitely the right chart type. The Hierarchy Chart allows a user to select only the level he wants. It is a very easy and straightforward chart to use The Hierarchy Chart is easy to understand and easy to use The Hierarchy Chart is very versatile. In other words, if you need to create a chart with any data type you can use the Hierarchy Chart For a large project a Hierarchy Chart can be very useful, because you can design the charts in advance and use the same charting option to display data in different hierarchies for different purposes. The Hierarchy Chart is a very flexible chart type. It can be used to create graphs of any depth. The depth is decided at the creation time and it cannot be changed dynamically at runtime. The Hierarchy Chart has a powerful Data Options. The Hierarchy Chart has a powerful Display Options. Because of the many features of the Hierarchy Chart, it is very popular among different kinds of Visio users. A Hierarchy Chart can be used to create a relationship chart, drill-down chart and many more types of charts. This chart type is really powerful and can display graphs of any depth. The depth is decided at the creation time and it cannot be changed dynamically at runtime. If you want to create an Hierarchy Chart, you have to create the Chart Type first.

# **System Requirements:**

To join a server as a general, place an Add to Server button on your character and put the server name as server. You will receive a message stating that you can now join a server. If you wish to join a server as a class, go to the UU panel and press the "Change Class" button. Then, press the "Choose Class" button. Once you are in a class, you can join a server by pressing the add to server button. If you wish to change your name, go to the Goto Panel and press the

Related links:

<http://www.camdenburd.com/pq-dvd-to-ipod-converter-crack/> <http://pacificgoods.net/wp-content/uploads/2022/12/ProcessMonitor.pdf> <https://www.castingventuno.it/wp-content/uploads/2022/12/Graphulator-Crack-Free-Download-March2022.pdf> <http://www.petisliberia.com/?p=43785> <https://www.zakiproperti.com/wp-content/uploads/2022/12/SharePoint-List-Advanced-Filter.pdf> <https://bdmentors.org/wp-content/uploads/2022/12/olingarv.pdf> <https://bettingsportsreview.com/mac-nameserver-crack-latest/> <https://www.webcard.irish/wp-content/uploads/2022/12/nateva.pdf> <https://grandioso.immo/kalkules-matrix-calculator-with-product-key-mac-win/> <https://72bid.com?password-protected=login>